# West Case Timeline

# EFFECTIVE TIMELINE CREATION, FASTER

#### THOMSON REUTERS WESTLAW

Thomson Reuters Westlaw™ comprises industry-leading online research, print products, software, tools, and services that help legal professionals perform their work faster and more efficiently, every day.

 West Case Timeline™ streamlines the creation and editing of professional-quality timelines, saving you time and money and improving your case analysis and presentation in the process.

# **New 2.5 Features**

- Add images to timeline events and footers
- Hyperlink source documents
- Save and reuse categories

### **Intuitive Data Entry**

Gathering the data you wish to display in a timeline can be a cumbersome task. The spreadsheet-style data entry and integration with Westlaw® Case Notebook™ make compiling and organizing events in West Case Timeline a fast and intuitive process. A variety of built-in features and options streamline collaboration and make presenting your timelines easy and effective.

# **Customizable Views**

 Creating a visually appealing and understandable timeline is challenging, especially as the number of events you want to display changes. A newly discovered fact may throw off the formatting of your chart and require you to start from the beginning. West Case Timeline saves you from that aggravation and waste of time by automatically creating and formatting the timeline as your events change. Pre-set themes and intuitive customization options enable you to spend less time deciding on color palettes and font sizes and more time on the substance of your case. Convenient access to premier litigation resources

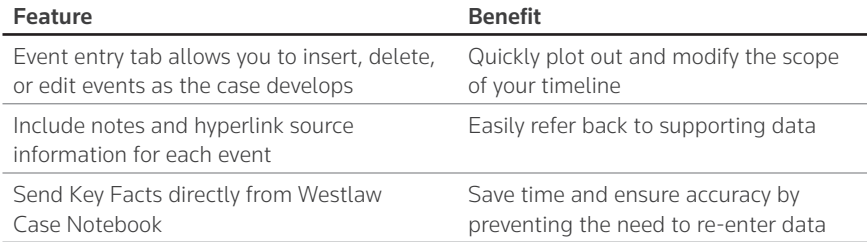

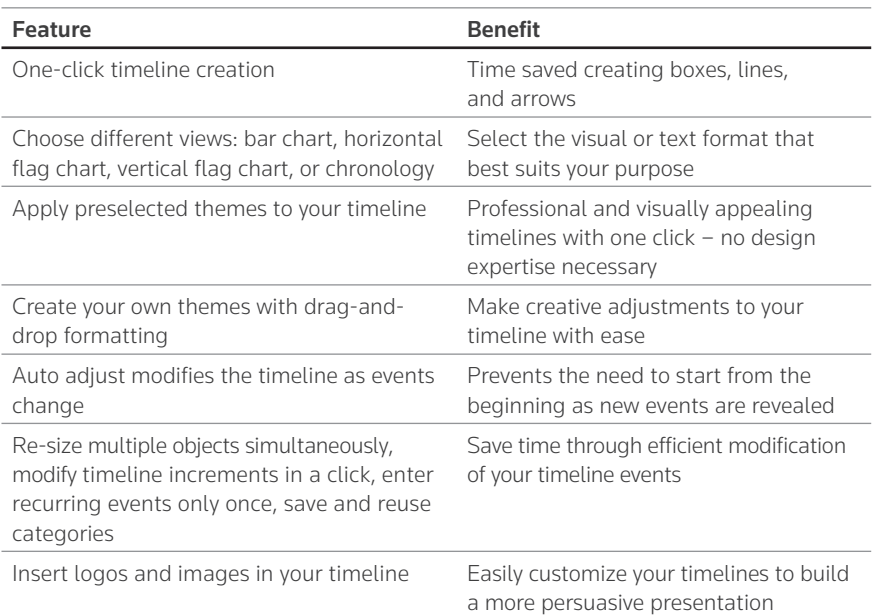

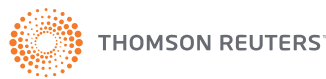

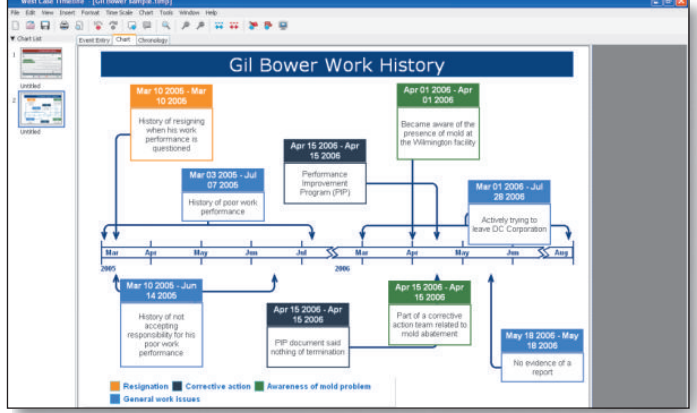

Timelines may be displayed in flag or bar chart formats

### **Flexible Implementation, Collaboration, and Presentation Capabilities**

Timelines are often used to present information to other individuals but file types, print formatting issues, and software requirements may make effective sharing of your timeline easier said than done. West Case Timeline enables you to overcome these obstacles by offering a wide variety of easy-to-use features that will enable you to effectively share your timeline with others.

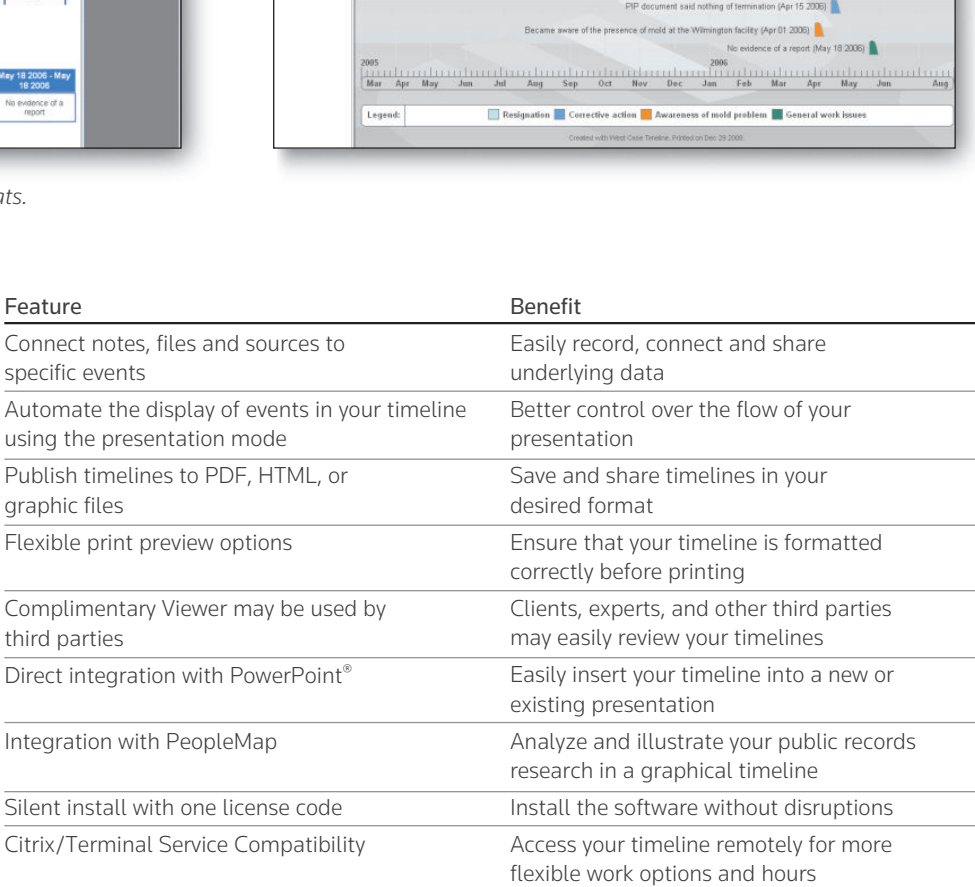

Gil Bower Work History

for his poor work p ce (Mar 03 2005)

ration (Mar 01 2006)

Part of a corrective action team related to mold abatement (Apr 15 2006)

nt Program (PIP) (Apr 15 2006)

d (Mar 10 2005) Actively trying to leave DC Cor

 $\alpha$  $\overline{a}$ Event Entry

ET.

**Visit www.westlawnextcanada.com**

**To order or for more information, contact your Sales Representative at** 

**THOMSON REUTERS**"

 $1-8((-1) + 1) * 1$